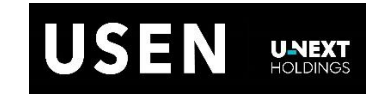

# USEN PAY ENTRY USEN PAY

**エラーコード表**

**Ver. 1.1**

<span id="page-1-0"></span>**改版履歴**

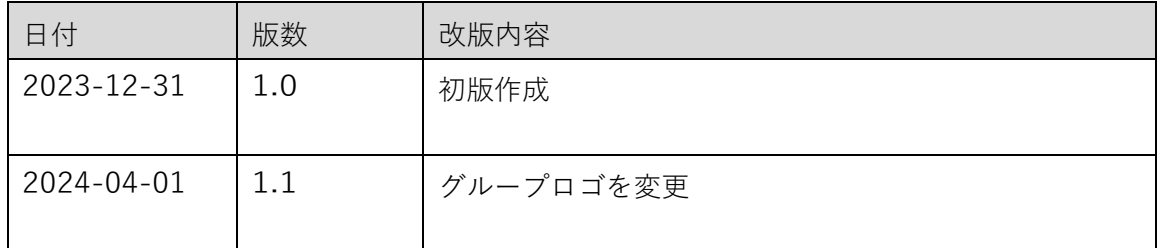

# 目次

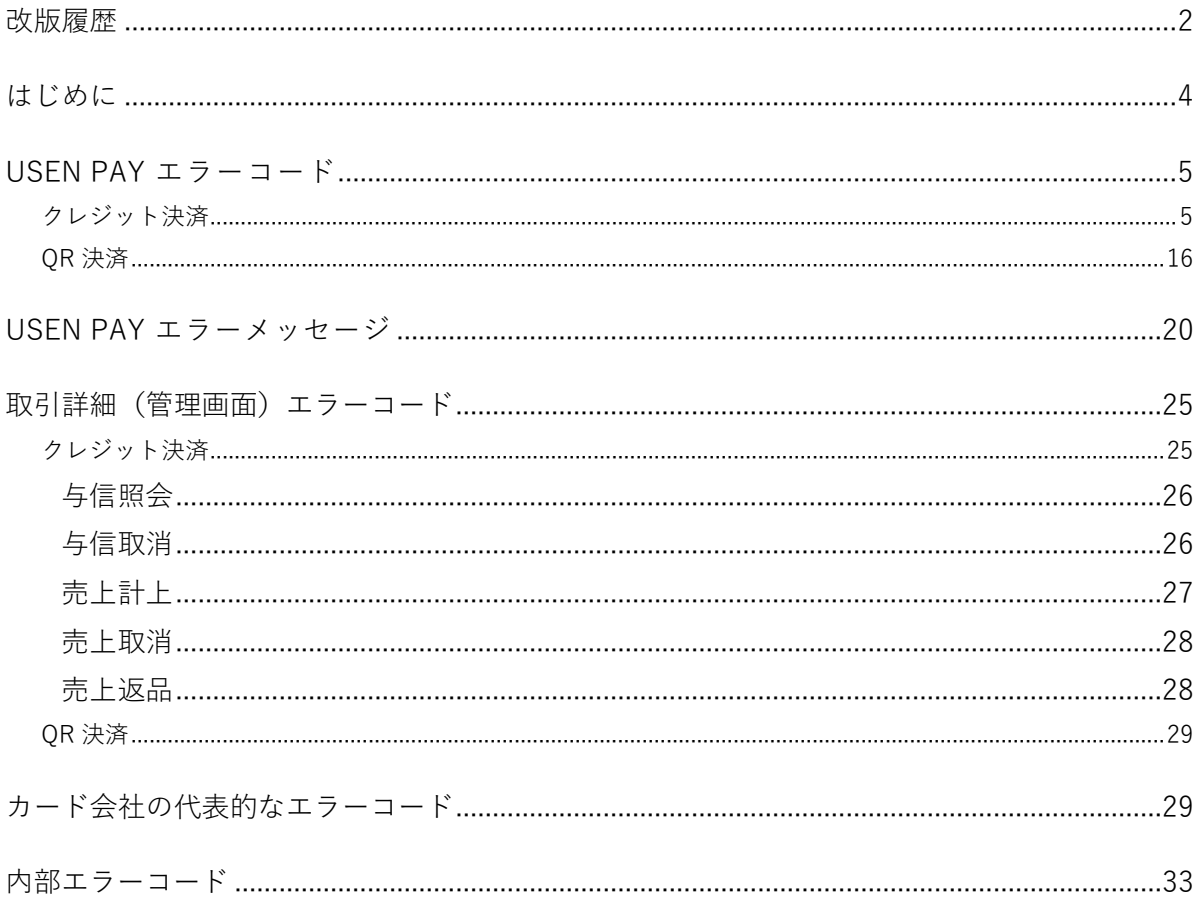

### <span id="page-3-0"></span>**はじめに**

本書は、株式会社USENが提供する「USEN PAY」「USEN PAY ENTRY」のアプリお よび管理画面に表示されるエラーコードに関し、「USEN PAY」「USEN PAY ENTRY」 のご契約者様向けに説明したものです。

本書全体、または一部の無断複製、頒布は禁⽌となりますので予めご了承願います。

エラーコード・対処法を試しても解決しない場合は以下のUSEN決済サポートセンターに お問い合わせください。お問い合わせの際に以下の確認事項をお伝えいただきますと問題 を早期に解決できる場合があります。

【確認事項】

- ・サービス名
- ・アプリバージョン
- ・製品をインストールしている OS 情報
- ・(エラーが表示される場合)エラーの内容やエラーコード

※スクリーンショットが可能な端末をご利用の場合、スクリーンショットを取得すること 推奨します。スクリーンショットが取得できない場合は、メッセージの内容がわかるよう 外部のカメラで撮影した画像を取得いただくことを推奨します。

> **0120-125-440 USEN決済サポートセンター 2 4 時 間 受 付 ( 年 中 無 休 )**

## <span id="page-4-0"></span>**USEN PAY**・**USEN PAY ENTRYエラーコード**

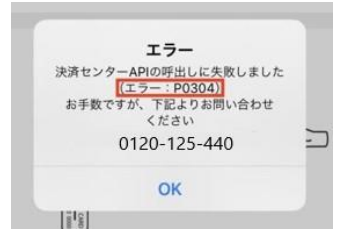

本章では、USEN PAY・USEN PAY ENTRYで表示されるエラーコ ードについて取引状態別に記載します。

左図のようにエラーメッセージにエラーコードが表示された場合、 下表より内容と対処方法を参照することができます。

#### <span id="page-4-1"></span>**クレジット決済**

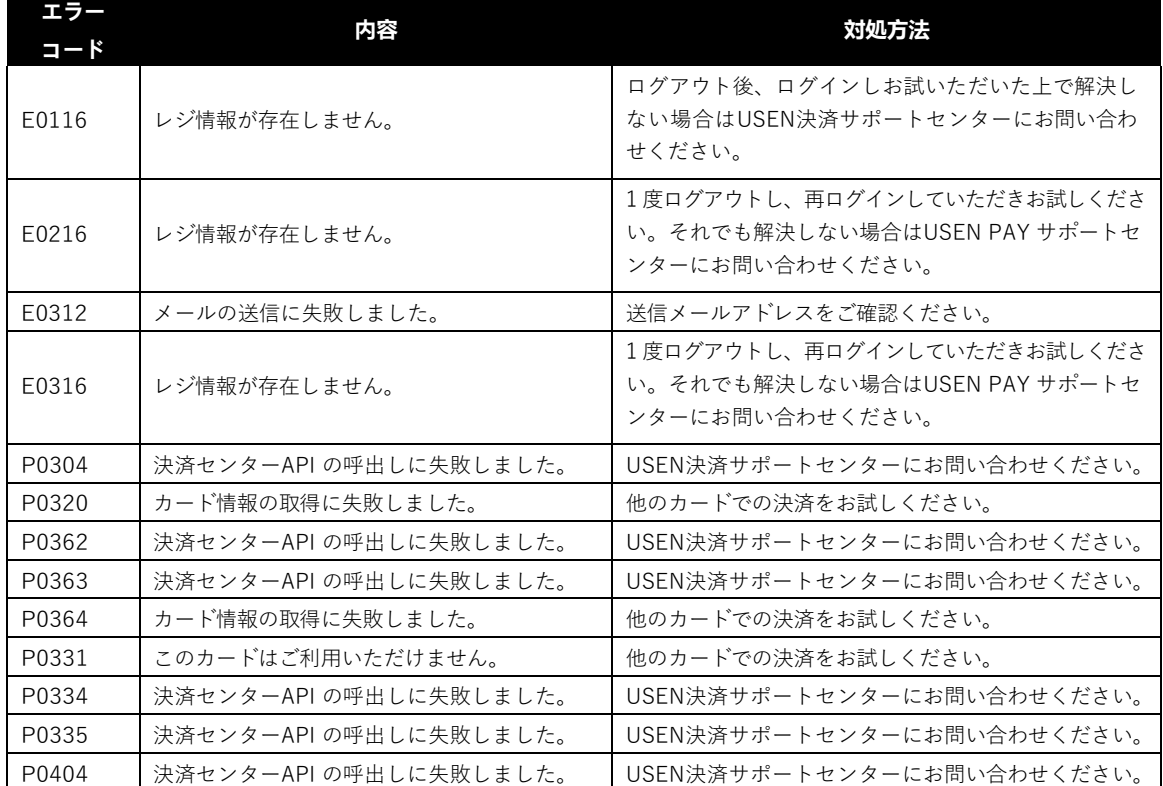

5

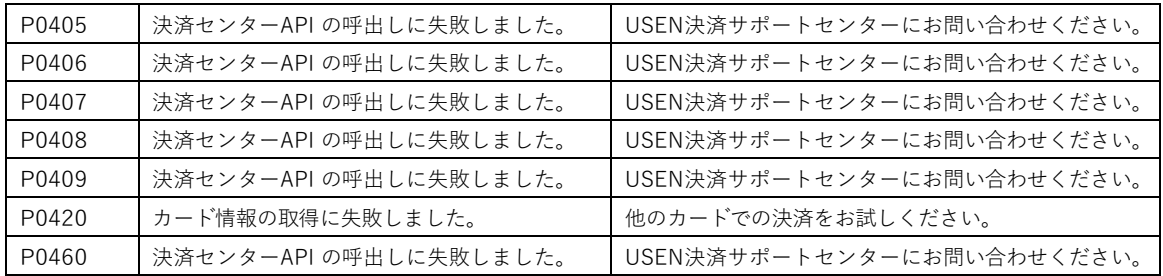

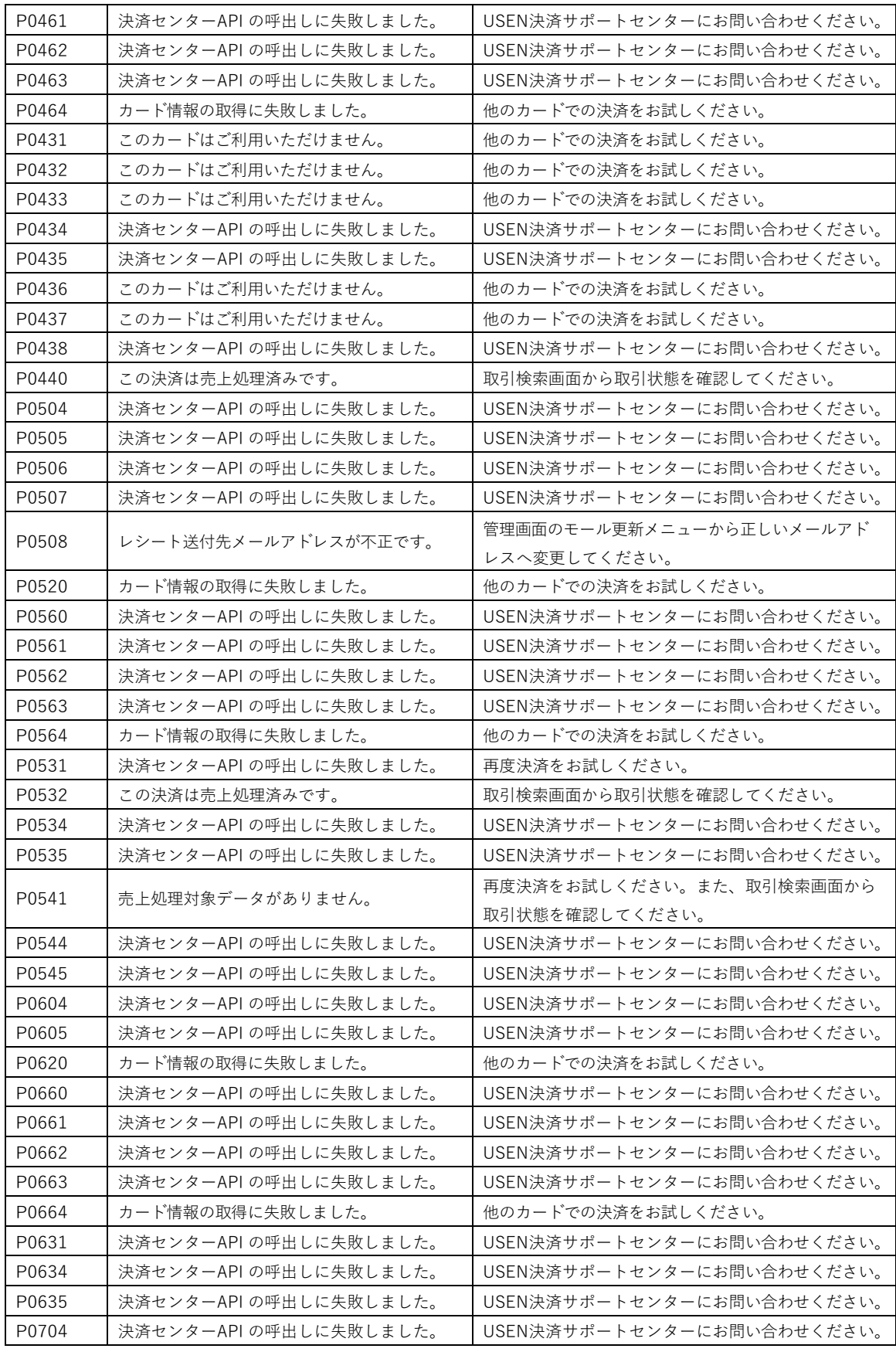

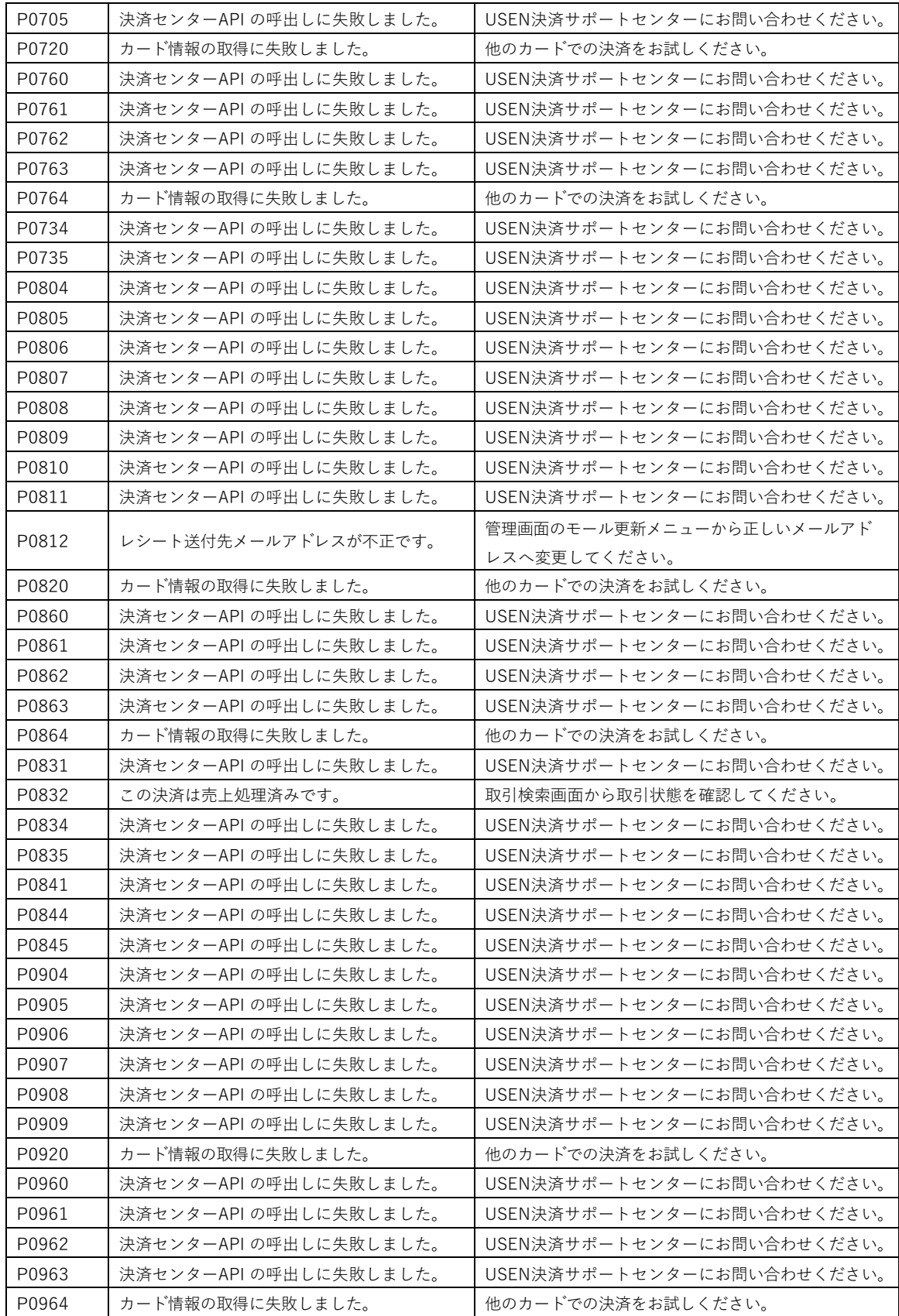

8

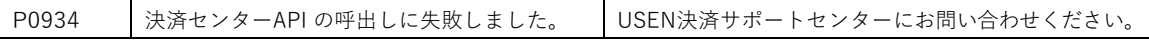

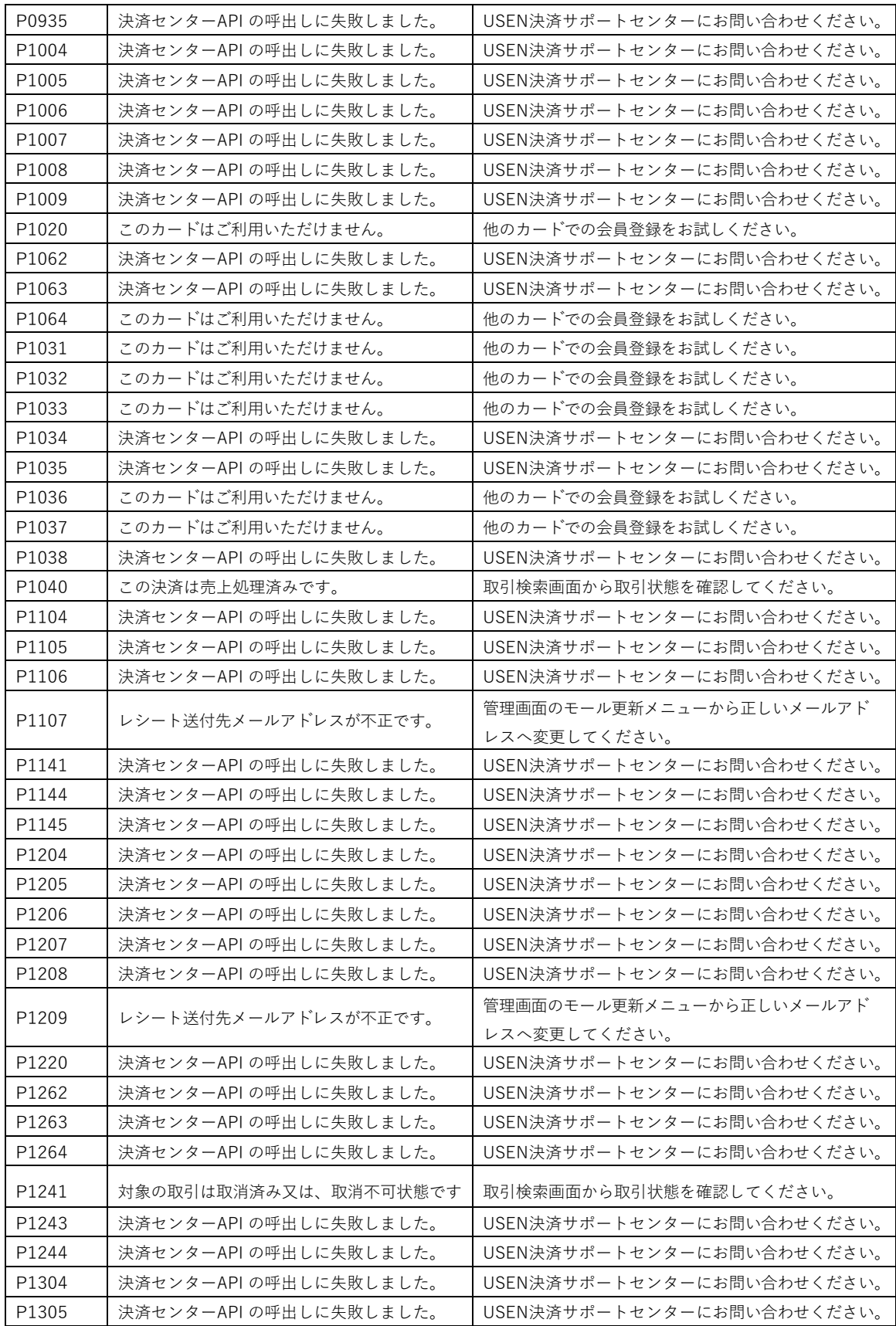

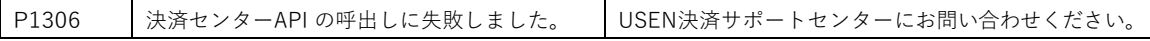

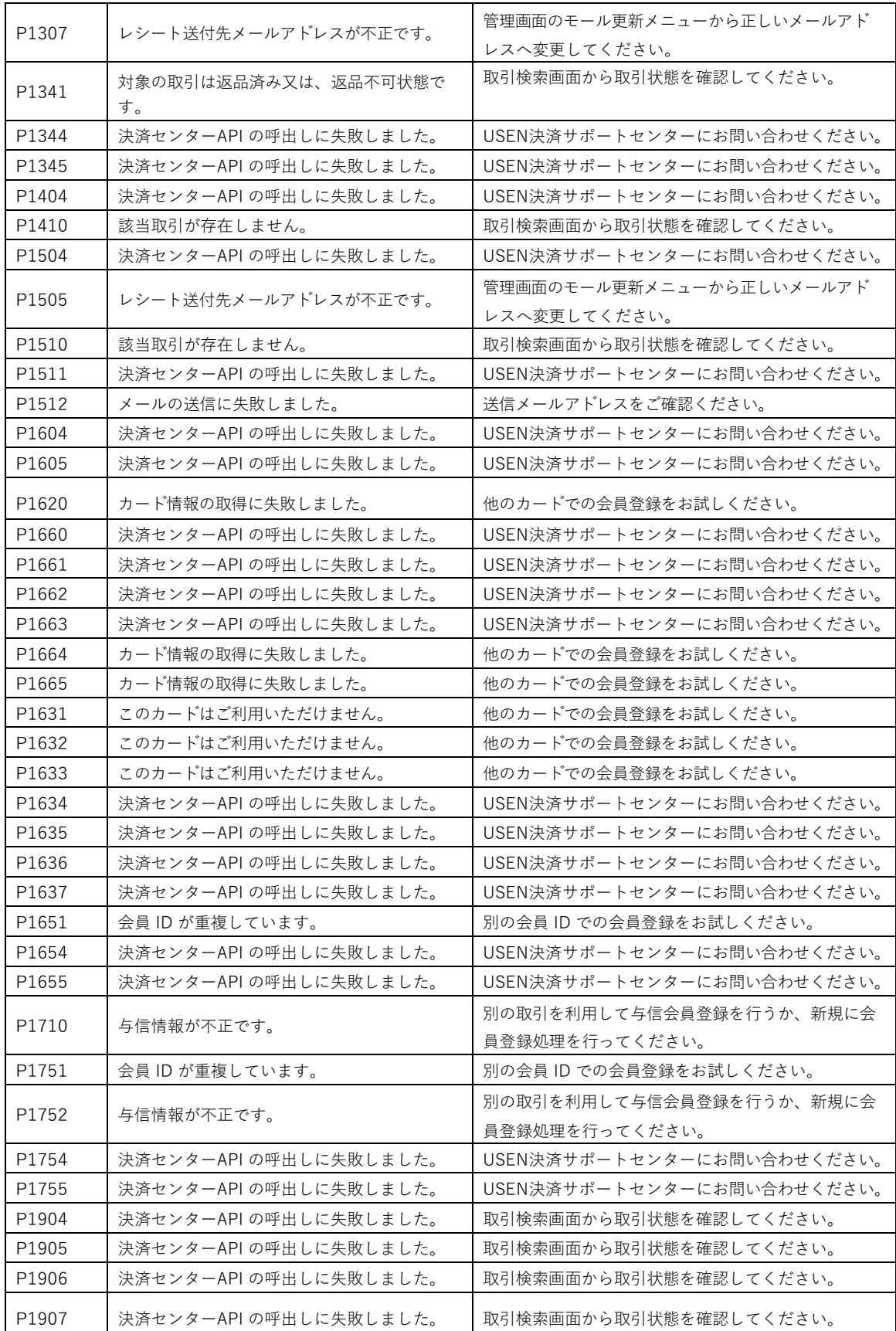

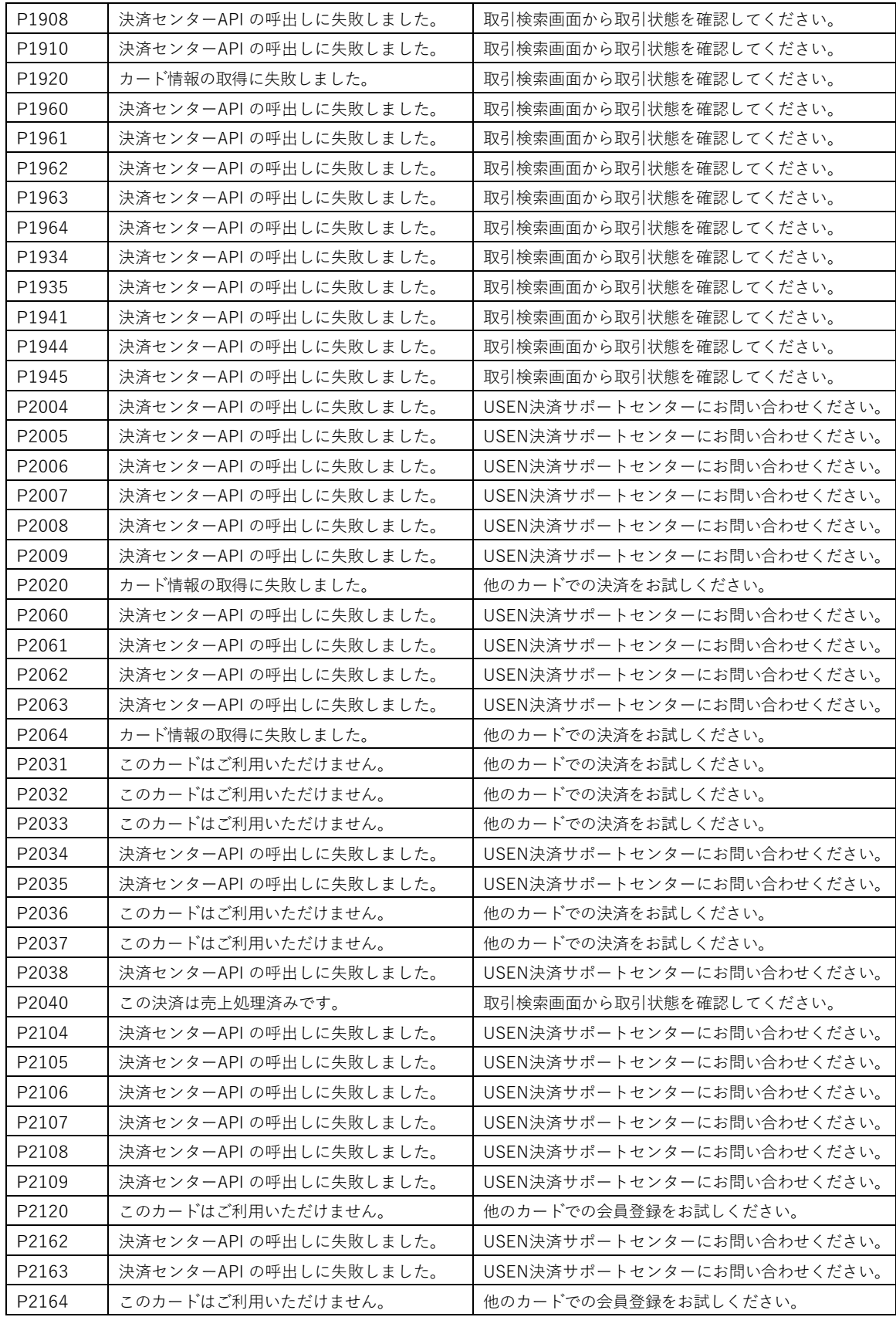

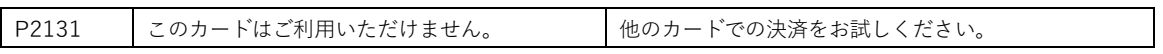

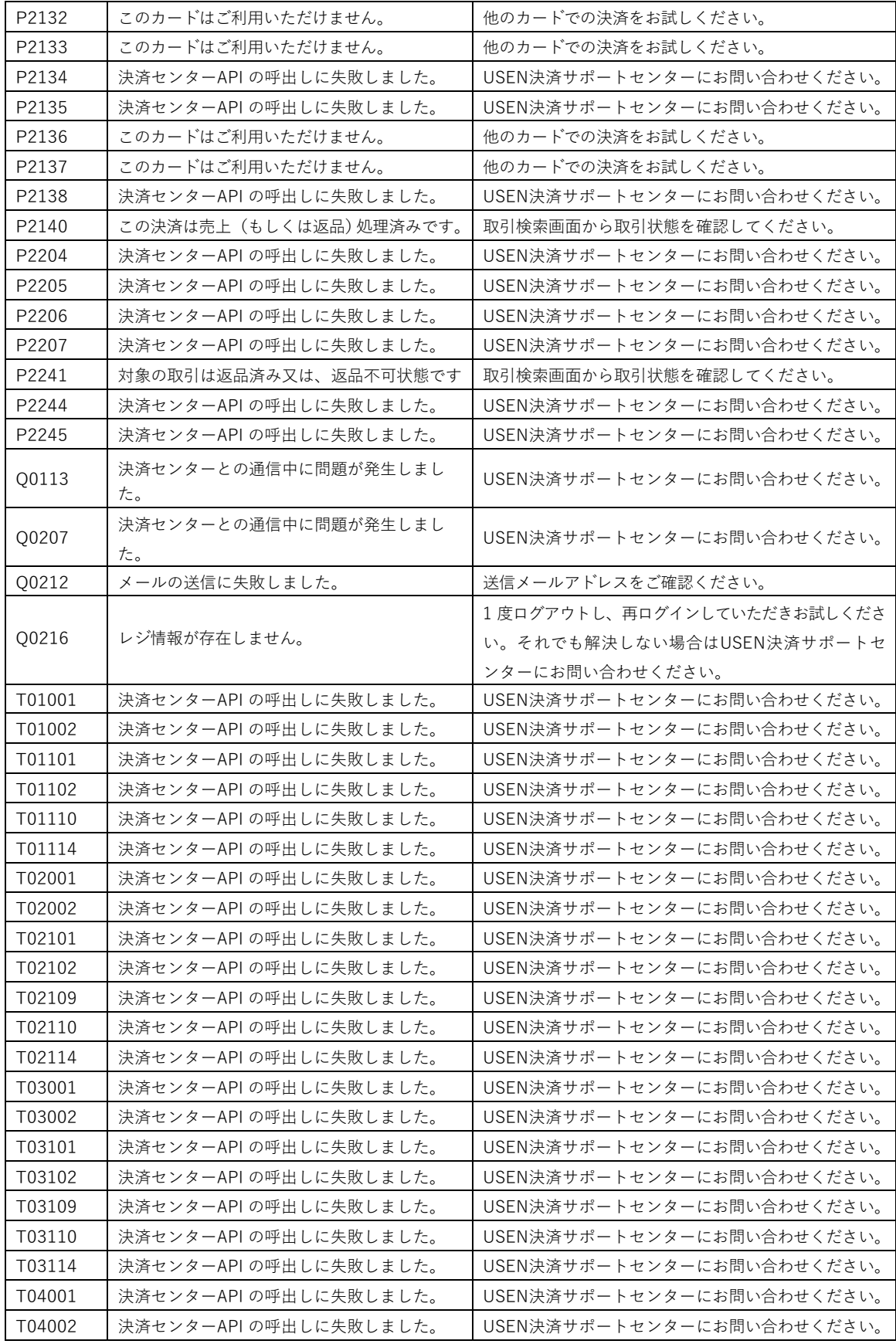

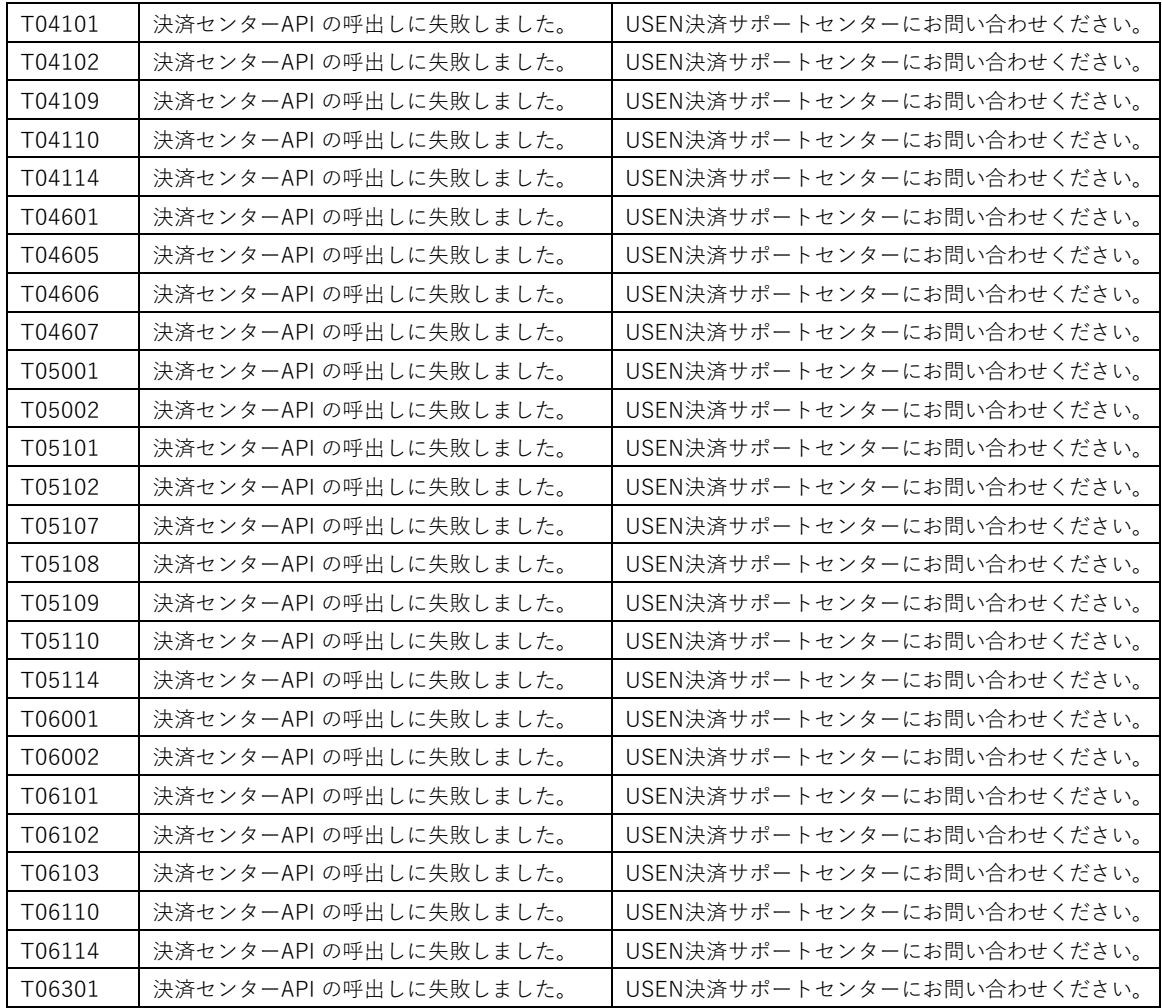

#### <span id="page-15-0"></span>**QR 決済 ※USEN PAY のみ**

本章では、USEN PAY が QR 決済で利用する決済ゲートウェイであるキャナルペイメント サービス株式会社のPAYTREE から返却されるエラーコードについて、同社提供のエラーメ ッセージと合わせて記載します。

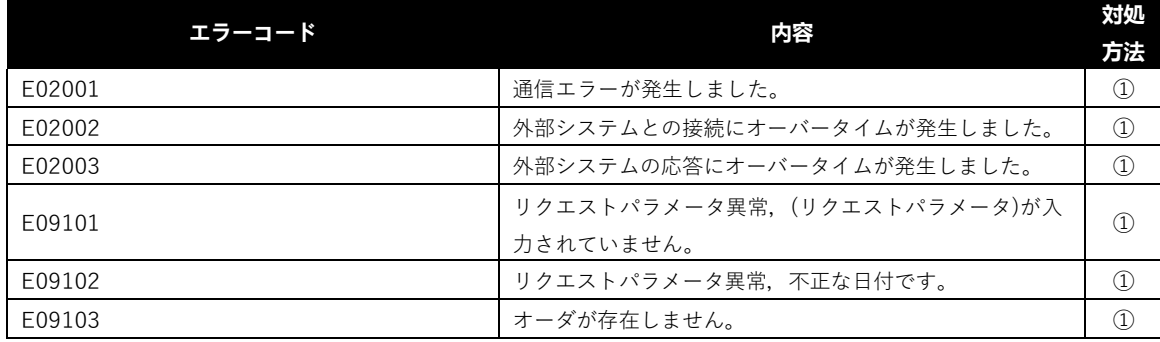

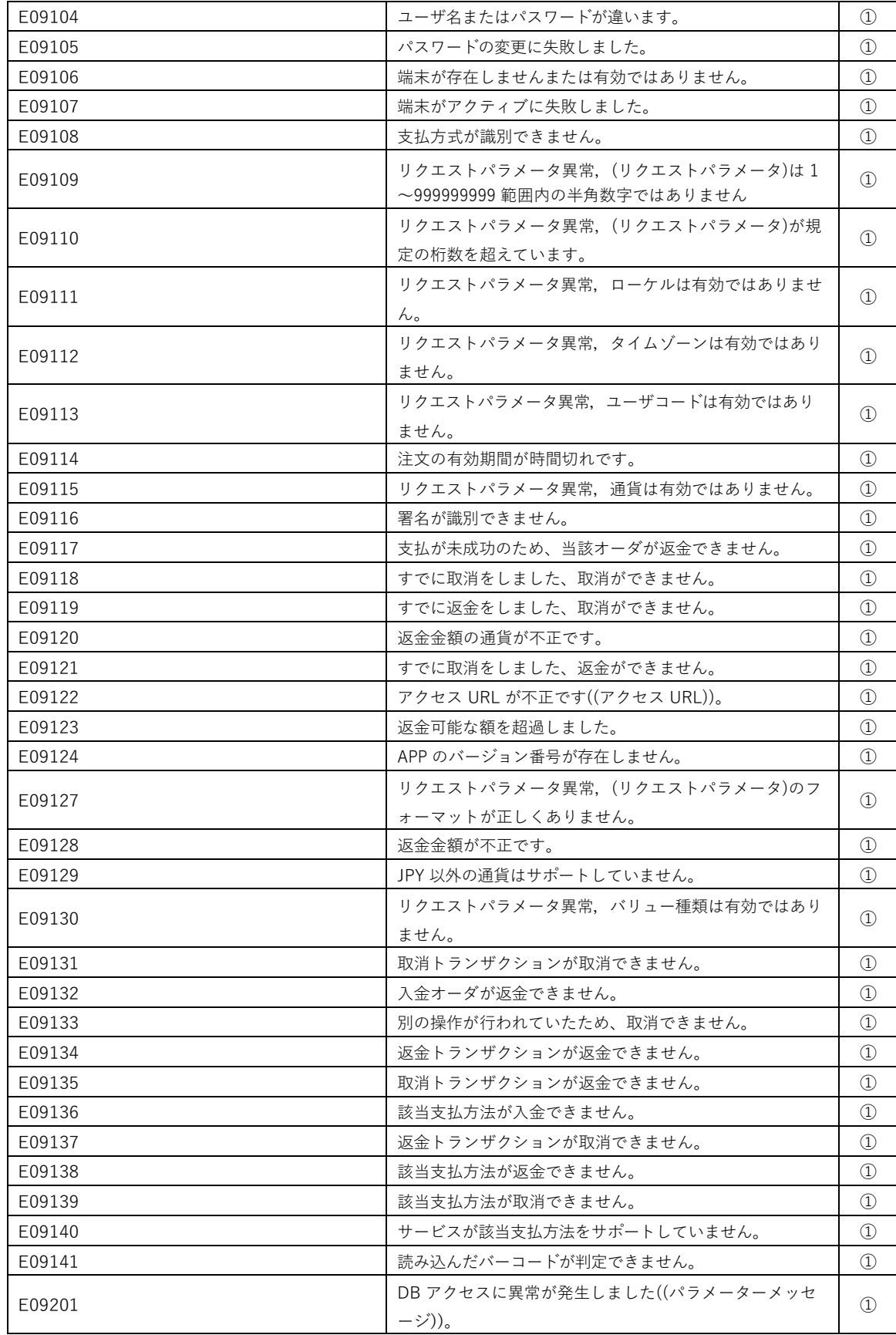

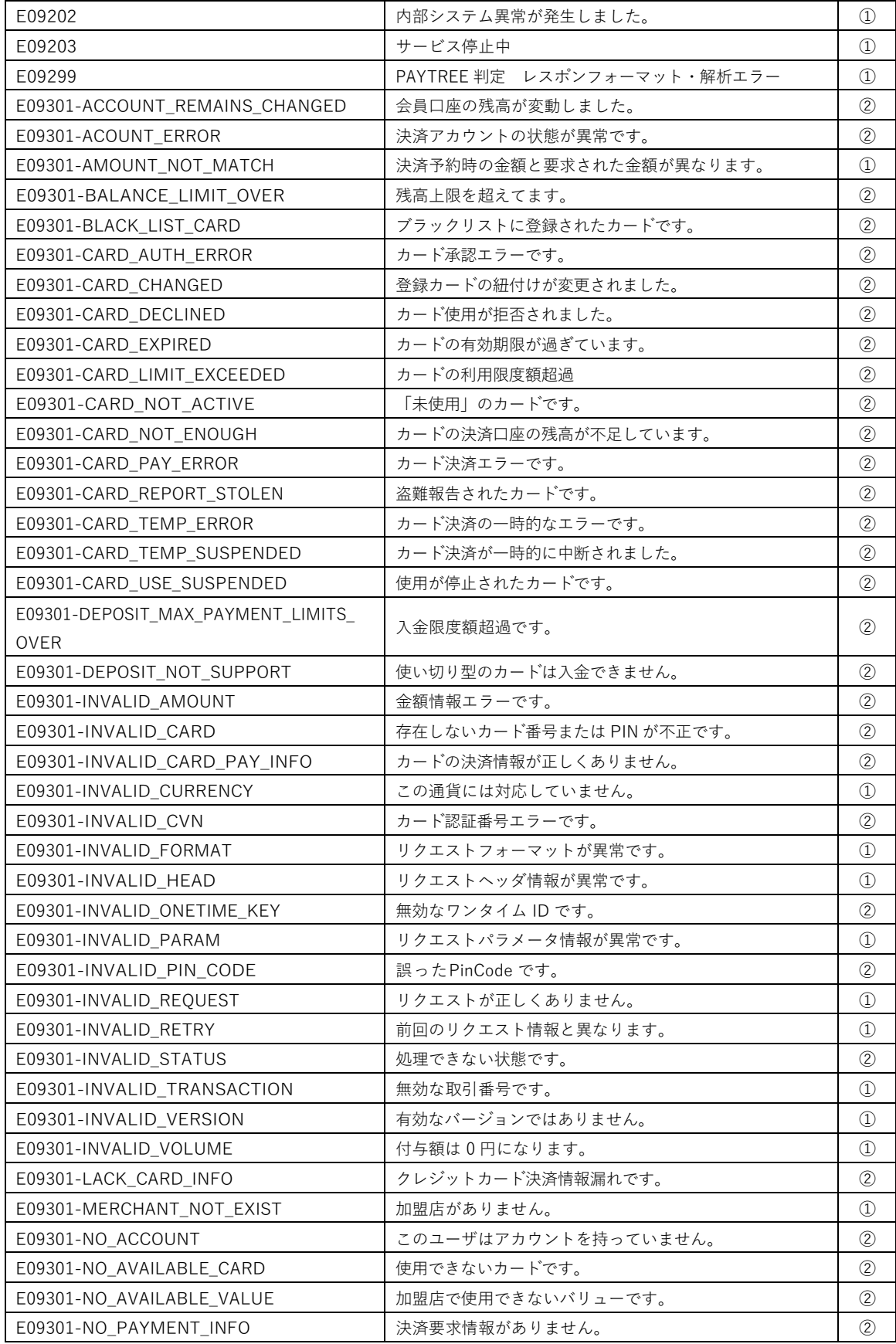

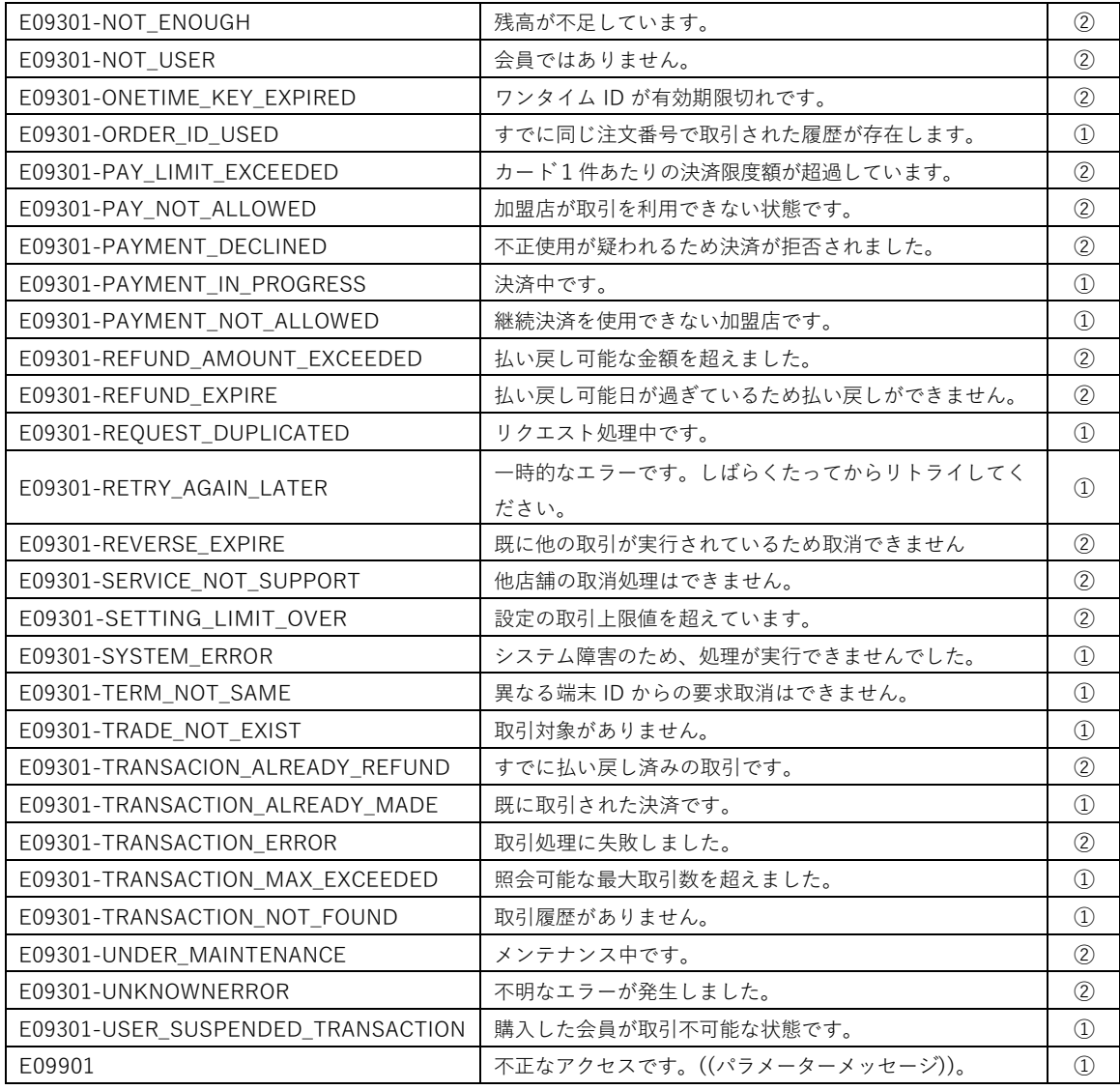

#### 対処方法

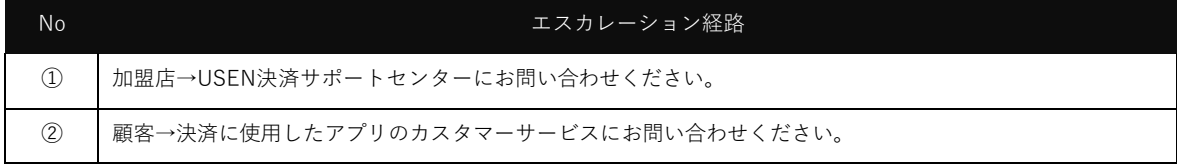

# <span id="page-19-0"></span>**USEN PAY**・**USEN PAY ENTRY エラーメッセージ**

本章では、USEN PAY ・USEN PAY ENTRYで決済センターと通信中に表示されるメッセー ジのうち、エラーコードの表記が無いメッセージの一覧を記載します。以下のメッセージが 表示された場合は、エラーメッセージに表示されている対処方法に従ってください。

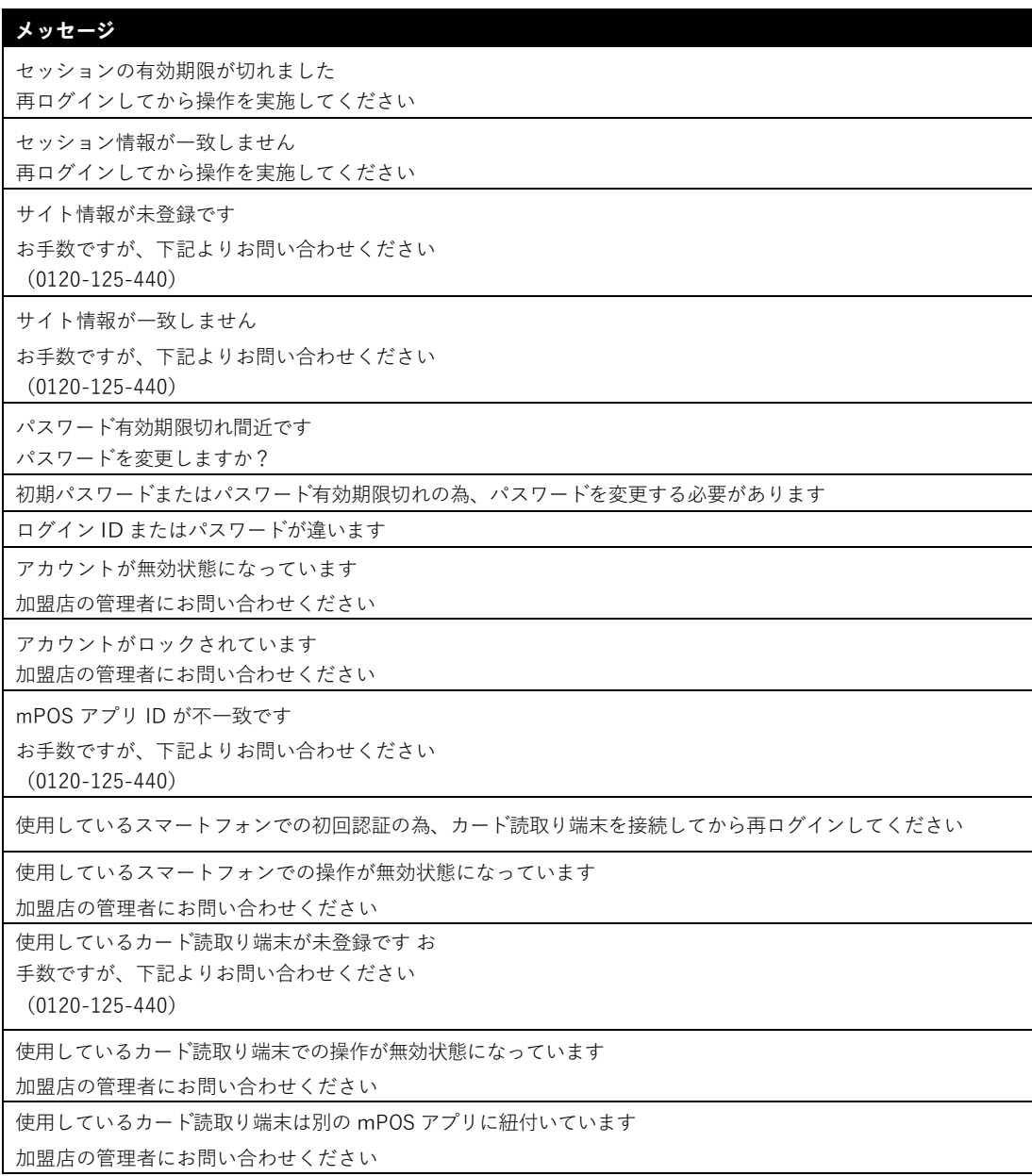

使用しているカード読取り端末の設定が未登録です お手数ですが、下記よりお問い合わせください (0120-125-440)

加盟店情報が未登録です

お手数ですが、下記よりお問い合わせください

(0120-125-440)

加盟店の契約が休⽌状態になっています

加盟店の管理者にお問い合わせください

mPOS アプリの設定が未登録です

お手数ですが、下記よりお問い合わせください (0120-125-440)

必須項目が指定されていません

指定項目の長さが不正です

指定項目の文字種別が不正です

システムエラーが発生しました(エラー:PXX99) 誠に申し訳ございません

お手数ですが、しばらくしてからお手続きください

暗証番号が間違っています。再入力をお願いしてください。

取消に失敗しました。決済時と同一のカードで取消を行ってください

処理開始日時が不正です

処理終了日時が不正です

処理開始日時と処理終了日時の相関関係が不正です

処理開始日時 <= 処理終了日時で指定してください

検索結果が50件を超過しました(検索結果最大表示件数50件)

条件を絞り込んで、再検索を実施してください

![](_page_21_Picture_191.jpeg)

![](_page_22_Picture_233.jpeg)

![](_page_23_Picture_115.jpeg)

以下はパスワード変更時にのみ表示されます。

![](_page_23_Picture_116.jpeg)

## <span id="page-24-1"></span><span id="page-24-0"></span>**取引詳細(管理画面)エラーコード**

**クレジット決済**

取引詳細 アクション 戻る 取引詳細 受注コード: 処理結果: ng-03(N02) TSH0-0000575 未決済(与信が一度も成功して カードプランド: 現状態: UNKNOWN いないもの) 処理日時(与信/取消): 2017/01/25 12:24:13 商品名: ショートケーキ 処理日時(売上/返品): 仕向先カード会社コード 453400 \*\*\*\*\*\* 1000 カード番号: 伝票番号: 982 有効期限(yymm): 1304 承認番号: 金額: 111 実行ユーザーID: abc 支払区分: 不明 分割回数: 与信/取消履歴 有効期限<br>(yymm) カード番号 No 取引状態 処理日時 金額 商品名 453400\*\*\*\*\*\*1000 1304  $\,1\,$ 与信照会 2017/01/25  $111\,$ ショートケ<br>ーキ  $1g - 03$ 12:24:13  $\times$ ステータスコード: 91(対象無し) OK

本章では、USEN PAY・USEN PAY ENTRY管理画面の取引詳細画面で確認できるエラーコ ードについて取引状態別に記載します。

与信照会や与信取消のエラーコードは与信・取消履歴で確認できるほか、売上取消などの 処理が失敗したときのメッセージにも表示されます(こちらの場合は先頭の「ng-」は省略 されます。)

#### <span id="page-25-0"></span>**与信照会**

![](_page_25_Picture_218.jpeg)

#### <span id="page-25-1"></span>**与信取消**

![](_page_25_Picture_219.jpeg)

![](_page_26_Picture_213.jpeg)

#### <span id="page-26-0"></span>**売上計上**

![](_page_26_Picture_214.jpeg)

#### <span id="page-27-0"></span>**売上取消**

![](_page_27_Picture_133.jpeg)

#### <span id="page-27-1"></span>**売上返品**

![](_page_27_Picture_134.jpeg)

#### <span id="page-28-0"></span>**QR 決済 ※USEN PAYのみ**

![](_page_28_Picture_42.jpeg)

## <span id="page-28-1"></span>**カード会社の代表的なエラーコード**

![](_page_28_Picture_43.jpeg)

本章では、USEN PAY 管理画面の取引詳細画面で確認できるカード会社のエラーコードのう ち、代表的なものを記載します。

カード会社のエラーコードは取引詳細の処理結果欄に括弧書きで「Gxx」と記載されていま す。

![](_page_29_Picture_188.jpeg)

![](_page_30_Picture_14.jpeg)

![](_page_31_Picture_53.jpeg)

※ エラーの詳細につきましては、個人情報を含むためカードをお持ちのお客様から直接カード会社にお問い合わせい ただくようご案内ください。

# <span id="page-32-0"></span>**内部エラーコード**

![](_page_32_Picture_83.jpeg)

本章では、USEN PAY 管理画面の取引詳細画面で確認できるエラーコードのうち、システ ム内部で発生したエラーコードで代表的なものを記載します。

システム内部で発生したエラーコードは取引詳細の処理結果欄に括弧書きで「Nxx」と記載 されています。

エラー内容がシステムエラーやタイムアウトエラーである場合、時間を置いて再度お試し ください。繰り返し同じエラーが発生する場合はお問い合わせください。

![](_page_32_Picture_84.jpeg)